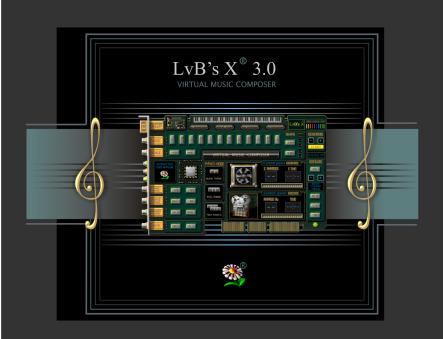

#### Introduction

Virtual Music Composer is Music Motif Maker!

The software incorporates an easy-to-use program for songwriters, composers, musicians, producers, performers. This software is designed to create legal and authorized music.

The author's rights of the music composed by Virtual Music Composer are legally your property!

Virtual Music Composer is a user-friendly program and can be easily used by those with no prior knowledge or understanding how to make music with a computer.

Using the basic rules of notation, Virtual Music Composer allows you to create the basic part of a song, by developing the motif into the phrase.

The program is based on algorithms originally developed by "LvB's X".

# Copyright

### Any similarities with other music scores are accidental.

Saving files (Mix.wav, Piano.wav, Arr.wav, Piano.mid and Log.txt) enables the creator to have the motif/phrase serve as a legal and authorized score. The exclusive performance right of the copyright owner is unlimited.

# <u>Start</u>

The only thing to begin composing music is to choose settings you prefer and click START.

When "DONE", click PLAY.

Every 32 seconds (tempo 60 bpm) or 21,5 seconds (tempo 90 bpm) you will recognize a new musical phrase (follow display PHRASE No:). This created phrase becomes a NEW & ORIGINAL MOTIF for YOUR new song. Generally, every new generated wave file contains from 5 to 95 new phrases, depending your settings.

### Configuration

Minimal display resolution 1024x768. Win 2000/XP/2003/Vista.

Up to 1.5GB disk space for temporary files.

More CPU and RAM is better (especially for decreasing timing required for WORKING/GENERATE/PROCESSING mode).

#### Installation

After installation (it takes 650MB), two new folders will be created: "Lvbsx" folder in the Program Files. Then, in "Lvbsx" folder will be created the second folder "ARCHIVF".

#### <u>Features</u>

Virtual Music Composer is an extremely helpful program. In the process of composing program it presents an unlimited source of new phrases as well as give you an inspiration for your new song.

Virtual Music Composer is capable of creating a basic motif or phrase of "any-as-yet-unwritten-song" as well as a basic motif or phrase of "any-song-already-written" also.

It's up to the user to make the distinction between "written" and "unwritten"!

Yes, the purpose of this software is looking for "as-yet-unwritten-song"! In meantime, while waiting for those new songs to arrive, it's really exciting to hear when the machine does exclusively human work!

You have to experience this adventure!!!

Virtual Music Composer features an exceptional simple interface. It's easy to use without drop menus/submenus, hidden options. number settings, or sliders/knobs... Everything is in front of you!

# **Program Settings**

NOTE, SCALE & TEMPO: musical settings

PLAY MODE, FORCE PITCH, MELODY/SONG and MOTIF: components of the program's algorithm.

ARC registers: basic modes to develop the motif into a phrase (options: BALANCED, RANDOM, ALGORITHM, VARIABLE).

APD register: advanced mode to develop the motif into a phrase (option ON/OFF only).

GENERATE & EXECUTE: When you open program, you must choose START. Otherwise, you will not be able to continue: all EXECUTE buttons are inactive (EXIT will be the only option).

IMPORTANT: When exiting or closing the program, the files will automatically be DELETED. Unless your files are saved (in this moment four temporary files), reselecting START (NEW ONES) will terminate your previous files and replace it with the new ones (still temporary files).

When you are listening to the new phrases ( depending on your settings – from 5 to 95 phrases) and want to save current phrase, click SAVE in PAUSE or during PLAY mode which will take you to the ARCHIVE folder. The program will save it, by default, in five separate files:

- 1a) YYMMDD\_HHMMSS\_mix\_xx.wav (Phrase No\_XX),
- 2a) YYMMDD\_HHMMSS\_piano\_xx.wav (Phrase No\_XX),
- 3a) YYMMDD\_HHMMSS\_arr\_xx.wav (Phrase No\_XX), (XX phrase without Main Piano Thema)

- 4a) YYMMDD HHMMSS piano xx.mid (Phrase No XX),
- 5a) YYMMDD\_HHMMSS\_log.txt (saves all data for the specific phrase; gives you all data code for complete authorship).
  - **XX** number of the phrase that you just saved.

To save the entire version of this session, click SAVE in STOP mode. The program will save it in five separate files (all phrases):

- 1b) YYMMDD HHMMSS mix.wav (with all actual settings),
- 2b) YYMMDD HHMMSS piano.wav (single piano mode),
- 3b) YYMMDD\_HHMMSS\_arr.wav (all phrase without Main Piano Thema)
- 4b) YYMMDD\_HHMMSS\_piano.mid (single piano mode).
- 5b) YYMMDD\_HHMMSS\_log.txt (data code for authorship).

These modes of saving are independent.

Log.txt is the same file (5a=5b)

The program takes the current date and time from the computer (YYear-MMonth-DDay-\_HHour-MMinute-SSecond).

By default, the program ONLY allows the mix.wav to play (as temporary file will be deleted to save disk space).

BPM clicks are only help to listen to it.

THE INTERFACE CLOCK and PHRASE No. is for the purpose of "where it is to be found" the favorite part (in case of editing/extracting manually - to take out a certain part of the file). In the help file there is a list with "Cut Points for Editing".

Cut Points For Editing (included up to 45 phrases)

|           | Tempo 60   |            | Temp       | o 90       |
|-----------|------------|------------|------------|------------|
|           | in/start   | out/end    | in/start   | out/end    |
| PhraseNo. | min.sec.ms | min.sec.ms | min.sec.ms | min.sec.ms |
| 01        | 00.00.500  | 00.32.500  | 00.00.333  | 00.21.667  |
| 02        | 00.32.500  | 01.04.500  | 00.21.667  | 00.43.000  |
| 03        | 01.04.500  | 01.36.500  | 00.43.000  | 01.04.333  |
| 04        | 01.36.500  | 02.08.500  | 01.04.333  | 01.25.667  |
| 05        | 02.08.500  | 02.40.500  | 01.25.667  | 01.47.000  |
| 06        | 02.40.500  | 03.12.500  | 01.47.000  | 02.08.333  |
| 07        | 03.12.500  | 03.44.500  | 02.08.333  | 02.29.667  |
| 80        | 03.44.500  | 04.16.500  | 02.29.667  | 02.51.000  |
| 09        | 04.16.500  | 04.48.500  | 02.51.000  | 03.12.333  |
| 10        | 04.48.500  | 05.20.500  | 03.12.333  | 03.33.667  |
| 11        | 05.20.500  | 05.52.500  | 03.33.667  | 03.55.000  |
| 12        | 05.52.500  | 06.24.500  | 03.55.000  | 04.16.333  |
| 13        | 06.24.500  | 06.56.500  | 04.16.333  | 04.37.667  |

| 14 | 06.56.500 | 07.28.500 | 04.37.667 | 04.59.000 |
|----|-----------|-----------|-----------|-----------|
| 15 | 07.28.500 | 08.00.500 | 04.59.000 | 05.20.333 |
| 16 | 08.00.500 | 08.32.500 | 05.20.333 | 05.41.667 |
| 17 | 08.32.500 | 09.04.500 | 05.41.667 | 06.03.000 |
| 18 | 09.04.500 | 09.36.500 | 06.03.000 | 06.24.333 |
| 19 | 09.36.500 | 10.08.500 | 06.24.333 | 06.45.667 |
| 20 | 10.08.500 | 10.40.500 | 06.45.667 | 07.07.000 |
| 21 | 10.40.500 | 11.12.500 | 07.07.000 | 07.28.333 |
| 22 | 11.12.500 | 11.44.500 | 07.28.333 | 07.49.667 |
| 23 | 11.44.500 | 12.16.500 | 07.49.667 | 08.11.000 |
| 24 | 12.16.500 | 12.48.500 | 08.11.000 | 08.32.333 |
| 25 | 12.48.500 | 13.20.500 | 08.32.333 | 08.53.667 |
| 26 | 13.20.500 | 13.52.500 | 08.53.667 | 09.15.000 |
| 27 | 13.52.500 | 14.24.500 | 09.15.000 | 09.36.333 |
| 28 | 14.24.500 | 14.56.500 | 09.36.333 | 09.57.667 |
| 29 | 14.56.500 | 15.28.500 | 09.57.667 | 10.19.000 |
| 30 | 15.28.500 | 16.00.500 | 10.19.000 | 10.40.333 |
| 31 | 16.00.500 | 16.32.500 | 10.40.333 | 11.01.667 |
| 32 | 16.32.500 | 17.04.500 | 11.01.667 | 11.23.000 |

| 33 | 17.04.500 | 17.36.500 | 11.23.000 | 11.44.333 |
|----|-----------|-----------|-----------|-----------|
| 34 | 17.36.500 | 18.08.500 | 11.44.333 | 12.05.667 |
| 35 | 18.08.500 | 18.40.500 | 12.05.667 | 12.27.000 |
| 36 | 18.40.500 | 19.12.500 | 12.27.000 | 12.48.333 |
| 37 | 19.12.500 | 19.44.500 | 12.48.333 | 13.09.667 |
| 38 | 19.44.500 | 20.16.500 | 13.09.667 | 13.31.000 |
| 39 | 20.16.500 | 20.48.500 | 13.31.000 | 13.52.333 |
| 40 | 20.48.500 | 21.20.500 | 13.52.333 | 14.13.667 |
| 41 | 21.20.500 | 21.52.500 | 14.13.667 | 14.35.000 |
| 42 | 21.52.500 | 22.24.500 | 14.35.000 | 14.56.333 |
| 43 | 22.24.500 | 22.56.500 | 14.56.333 | 15.17.667 |
| 44 | 22.56.500 | 23.28.500 | 15.17.667 | 15.38.000 |
| 45 | 23.28.500 | 24.00.500 | 15.38.000 | 15.59.333 |
| 44 | 22.56.500 | 23.28.500 | 15.17.667 | 15.38.000 |

...

# Versions

| Features      | Basic         | PRO            |
|---------------|---------------|----------------|
| Note          | C_ C#A# B_    | C_ C#A# B_     |
| Scale         | Major/Minor   | Major/Minor    |
| Tempo         | 60/90         | 60/90          |
| BMP Clicks    | 60/120 90/180 | 60/120 90/180  |
| Play Mode     | Close         | Close/Open     |
| Force Pitch   | Regular       | Regular/Free   |
| Melody/Song   | Simple        | Simple/Complex |
| Motif         | Basic/Full    | Basic/Full     |
| Piano Mode    | Main Theme    | Main Theme     |
|               |               | Full Piano     |
|               |               | Two Pianos     |
| ARC registers | Balanced      | Balanced       |
|               |               | Random         |
|               |               | Algorithm      |
|               |               | Variable       |
| APD register  | OFF           | Active         |

# **Shortcuts**

| HELP               | F1                   |                              |  |
|--------------------|----------------------|------------------------------|--|
| NOTE               | Arrow LEFT/RIGHT     | (click or press and hold on) |  |
| SCALE:             | <b>M</b> Major       | R Minor                      |  |
| SOUND +:           | <b>G</b> Strings     | <b>V</b> Voices              |  |
| RHYTHM:            | <b>B</b> Bass        | <b>D</b> Drums               |  |
| PLAY MODE:         | C Close              | <b>O</b> Open                |  |
| FORCE PITCH:       | <b>A</b> Regular     | <b>F</b> Free                |  |
| MELODY/SONG:       | P Simple             | X Complex                    |  |
| MOTIF:             | I Basic              | <b>L</b> Full                |  |
| ТЕМРО:             | <b>6</b> 60BPM       | <b>9</b> 90BPM               |  |
| BMP Clicks:        | <b>1</b> Tempo 60/90 | <b>2</b> Tempo 120/180       |  |
| Start to generate: | ENTER                |                              |  |

| EXECUTE:                                          | <b>Y</b> Play                         | <b>U</b> Pause | T S           | top                            | <b>E</b> Save     | <b>X</b> Exit |
|---------------------------------------------------|---------------------------------------|----------------|---------------|--------------------------------|-------------------|---------------|
| Control panel<br>GENERATE                         | Sum Phrases: +/-                      |                |               | ( active before START)         |                   | ART)          |
| Control panel EXECUTE                             | Phrase No: +/-                        |                |               | (active during PLAY and PAUSE) |                   | Y and         |
| PIANO MODE:                                       | Main Theme, Full Piano,<br>Two Pianos |                |               | Arrows                         | s UP/DOW          | N             |
| ARC registers                                     | B Balanced D Random                   |                | <b>G</b> Algo | rithm                          | <b>V</b> Variable |               |
| PLAY PHRASE                                       | Prev. Page DOWN                       |                | Next          | Page UP                        |                   |               |
| Auto play ON/OFF                                  |                                       |                |               | S                              | PACE              |               |
| Advanced Motive to Phrase Development (Keyboard): |                                       |                |               | K                              | (                 |               |
| INTERFACE/SCHEMATIC VIEW GUI SCHEMA               |                                       |                |               | Н                              | l                 |               |
| INTERACTIVE USER MANUAL: Q                        |                                       |                |               |                                |                   |               |

#### 2/15 THE INTERACTIVE **BEFORE** USER MANUAL FOR THE FIRST ("IUM") FOLLOWS **COUPLE OF** YOU YOUR ACTIONS, SESSIONS KEEP TELLING YOU START "IUM" OPEN **EVERYTHING YOU** ALL THE TIME. NEED TO KNOW. 4/15 MORE DETAILS **MORE DETAILS** PRESS F1 **OR CLICK** PRESS "H" OR **CLICK ON** HELP "GUI SCHEMA"... GENERATE TIME: ..GRAPHICAL **REMARK:** FROM 5% TO 50% **USER INTERFACE** PHRASE/MOTIF (GUI SCHEMA). **DURATION** "IUM" SLIDE SHOW **DEPENDS ON PC** TEMPO: SEC.: WAITS FOR YOU AND SETTINGS IN 32.00 60BPM TO CONTINUE. RIRNO MODE **90BPM** 21.33

| 9/15 ANYTHING YOU DO, YOU CAN DO IT BY USING "ONE KEY" SHORTCUTS (WITHOUT CTRL+, ALT+, SHIFT+). | 10/15  REMARK: WHEN YOU QUIT PLAY / PAUSE MODE, "IUM" STARTS FROM THE BEGINNING:          | DURING PLAY, IF YOU CLICK STOP THEN YOU BACK TO PLAY, "IUM" STARTS FROM THE FIRST FRAME.                          |
|-------------------------------------------------------------------------------------------------|-------------------------------------------------------------------------------------------|----------------------------------------------------------------------------------------------------|
| I 2/15 IF YOU ACTIVATE AUTO PLAY ON PLAY STARTS AUTOMATICALLY WHEN PROCESSING IS DONE.          | WARNING .13/15 RED LETTERS MESSAGE: YOU PRESSED AN UNAVAILABLE OPTION IN BASIC VERSION!!! | YOU CAN <sup>14</sup> /15<br>IMMEDIATELY<br>CONTINUE!!!<br>THE MESSAGE<br>DISAPPEARS<br>BY ITSELF<br>(3 SECONDS). |
| 15/15 WHEN YOU EXIT, PROGRAM KEEPS YOUR CURRENT SETTINGS FOR NEXT SESSION. START                |                                                                                           |                                                                                                    |

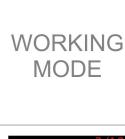

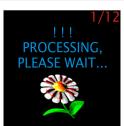

AVOID "CLICKS"
OR SHORTCUTS
IN THIS MODE.
IT INCREASES THE
TIME REQUIRED
TO GENERATE!!!

DEPENDING ON YOUR SETTINGS AND ON YOUR PC, THE PROCESSING TAKES UP TO 50% OF TIME .

GENERALLY,
YOUR SETTINGS IN
FIRM MODE
(AS THE BIGGEST
CONSUMER OF
THE TIME) IS THE
MOST IMPORTANT.

EXAMPLE FOR:

TEMPO 60 BMP

THESES 30

THE 16 MIN:

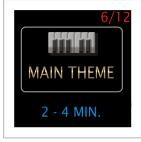

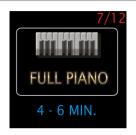

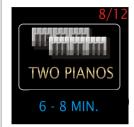

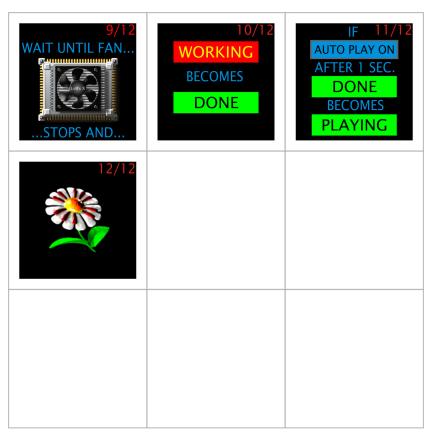

| DONE | PROCESSING IS DONE!!! | NOW:<br>CLICK PLAY FOR<br>NEW PHRASES!!! |
|------|-----------------------|------------------------------------------|
| 3/3  |                       |                                          |
|      |                       |                                          |

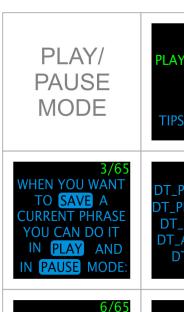

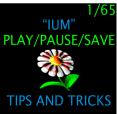

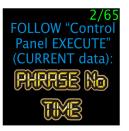

4/65
DT\_PIANO\_XX.MID
DT\_PIANO\_XX.WAV
DT\_MIX\_XX.WAV
DT\_ARR.\_XX.WAV
DT\_LOG.TXT

WHEN SAVE 5/65
IN STOP MODE:
DT\_PIANO.MID
DT\_PIANO.WAV
DT\_MIX.WAV
DT\_ARR..WAV
DT\_LOG.TXT

MEANINGS: DT: DATE/TIME PIANO: ONLY MAIN THEME (WAVE AND MIDI FORMAT)... 7/65 ...MEANINGS: MIX: all settings ARR: all settings without PIANO main theme 8/65
...MEANINGS:
LOG: authorship
(session codes)
XX: FIFFE (10)
(only in PLAY and PAUSE mode).

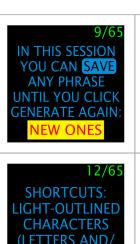

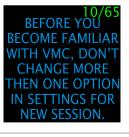

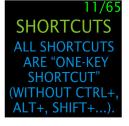

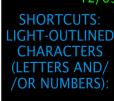

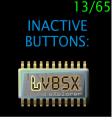

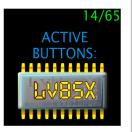

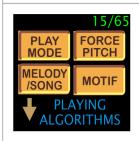

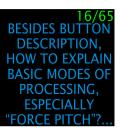

...AS "FORCE NEXT NOTE TO HIGHER /LOWER PITCH"...? THEREFORE, THE **BEST/ONLY WAY** IS TO LISTEN.

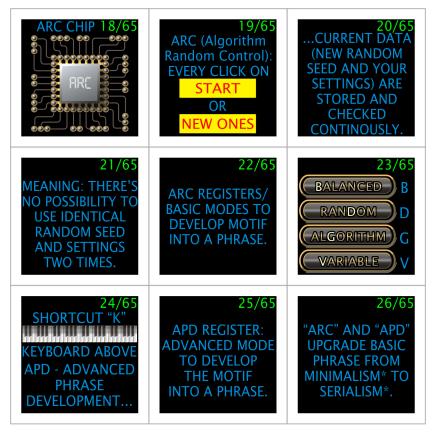

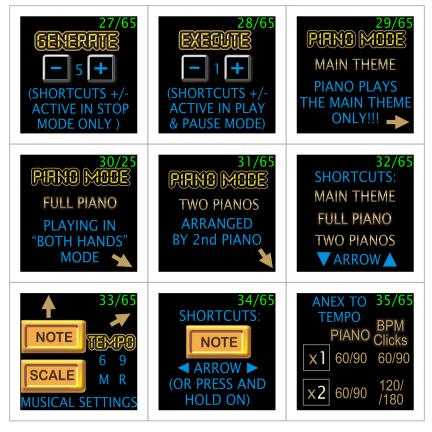

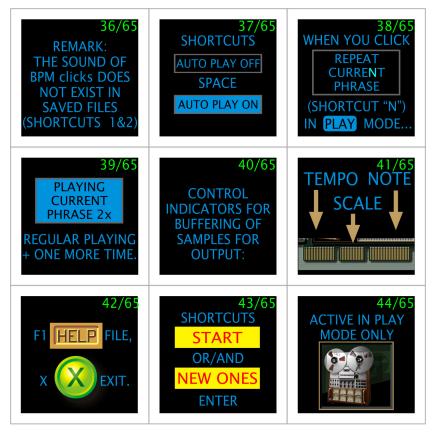

| WHEN YOU CLICK STOP, PLAY STARTS FROM "00:00".                                             | 46/65 BE CAREFUL WITH YOUR "ARCHIVE". OCCASIONALLY, DELETE OLD AND UNNECESSARY FILES.                      | 47/65 FOR EXAMPLE, ONE SESSION "30 PHRASES" TAKES ABOUT 450MB (WHEN YOU SAVE IN STOP MODE).     |
|--------------------------------------------------------------------------------------------|----------------------------------------------------------------------------------------------------|-------------------------------------------------------------------------------------------------|
| 48/65 IN THIS CASE, PROGRAM KEEPS MIX., ARR. AND PIANO. WAVES IN ITS ENTIRE VERSION.       | 49/65 WHEN YOU SAVE IN PAUSE MODE (ONE PHRASE ASPIANO_xx.WAV) IT TAKES FROM 5 TO 8MB.                      | 50/65 YOU CAN SAVE MORE THEN ONE FILE (IN ARCHIVE FOLDER) WITH THE SAME LAST TWO DIGITS IN NAME |
| 51/65BUT IT CAN BE A FILE FROM NEW SESSION ONLY (SAME INDEX BUT ALWAYS NEW DATE AND TIME). | 52/65 WHEN YOU LISTEN TO NEW PHRASES, DON'T DO IT TOO CAREFULLY. THE GOOD ONES WILL CATCH YOU BY ITSELF!!! | 53/65  "VIRTUAL MUSIC COMPOSER" DOES NOT USE LOOPS OR/AND MUSICAL PATTERNS.                     |

| 54/65 EACH SAMPLE CONTAINS ONLY ONE PITCH/NOTE OR APPROPRIATE CHORD.                      | SO, EVERYTHING<br>YOU LISTEN TO<br>IS COMPOSED BY<br>"VIRTUAL MUSIC<br>COMPOSER".                                      | 56/65<br>THIS SOFTWARE<br>IS CAPABLE TO<br>CREATE A MOTIF<br>OF "ANY-AS-YET-<br>-UNWRITTEN-<br>-SONG". BUT, |
|-------------------------------------------------------------------------------------------|----------------------------------------------------------------------------------------------------|----------------------------------------------------------------------------------------------------|
| 57/65<br>ALSO, TO<br>CREATE MAIN<br>MOTIF OF<br>"ANY-SONG-<br>-ALREADY-<br>-WRITTEN". SO, | 58/65<br>THEREFORE,<br>ANY LIKENESS OR<br>SIMILARITY TO<br>ANY WELL-KNOWSONG IS PURELY<br>COINCIDENTAL!!!              | 59/65 AT LAST, IT IS UP TO YOU TO MAKE A DISTINCTION BETWEEN "NEW SONG" AND "OLD ONE".                      |
| 60/65 EACH COPY OF "VIRTUAL MUSIC COMPOSER" IS PROTECTED WITH USER LICENCE CODE           | 61/65<br>BARCODE COLORS<br>ARE GENERATED<br>FROM INTERFACE<br>(3x3 PIXELS AREAS<br>WITH IDENTICAL<br>COLOR OF PIXELS): | 62/65 EACH COPY OF THE PROGRAM HAS A DIFFERENT CODE COMPILED INTO IMAGE OF THE INTERFACE.                   |

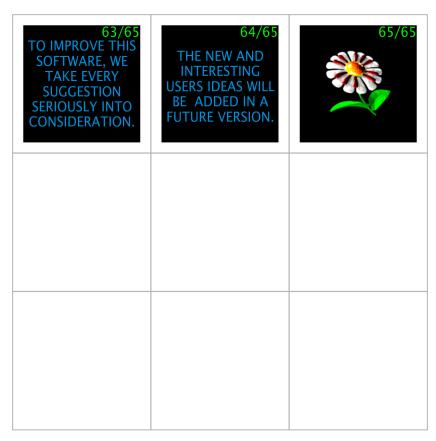

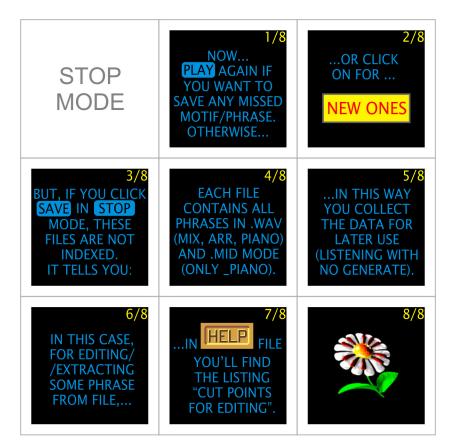

...a couple frames from video "Virtual Music Composer"...

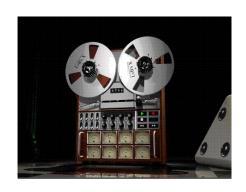

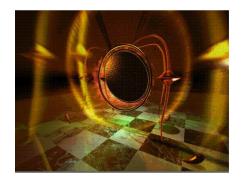

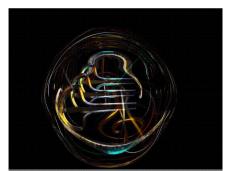

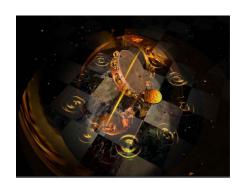

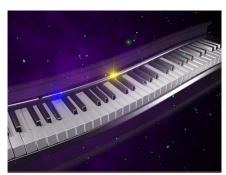

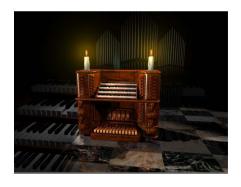

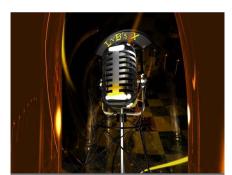

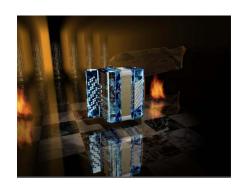

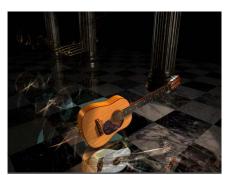

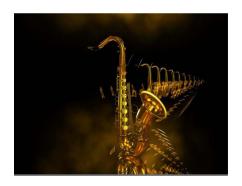

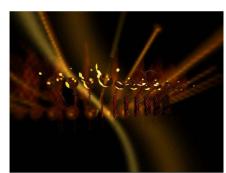

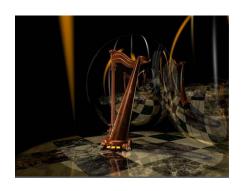

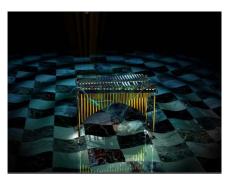

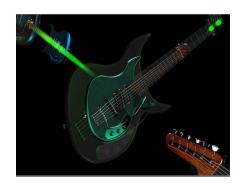

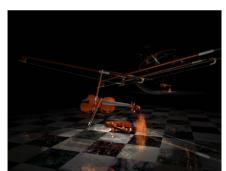

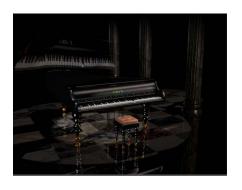

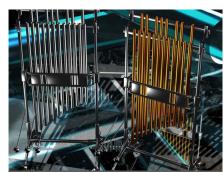

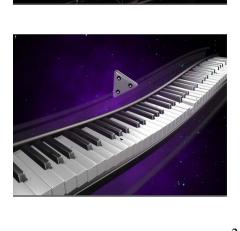

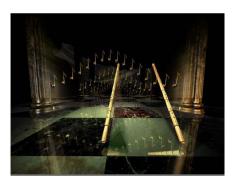

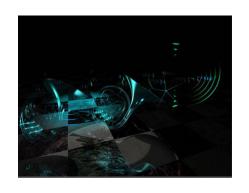

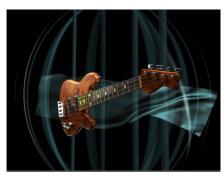

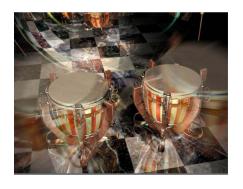

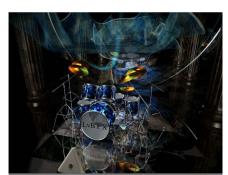

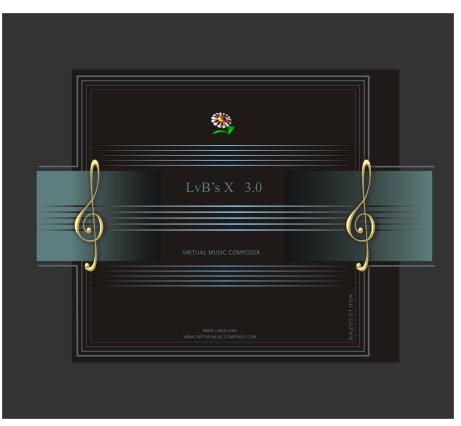